# Instrucciones para la notificación de **Enfermedad Febril Exantemática -EFE- (Sarampión/ Rubéola)** al Sistema Nacional de Vigilancia de la Salud **(**SNVS2.0**)**

**Octubre 2019**

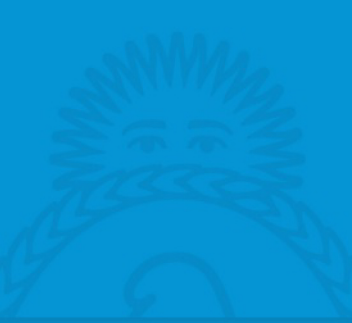

Secretaría de **Gobierno de Salud** 

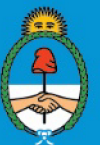

Ministerio de Salud y Desarrollo Social Presidencia de la Nación

# Tabla de contenido

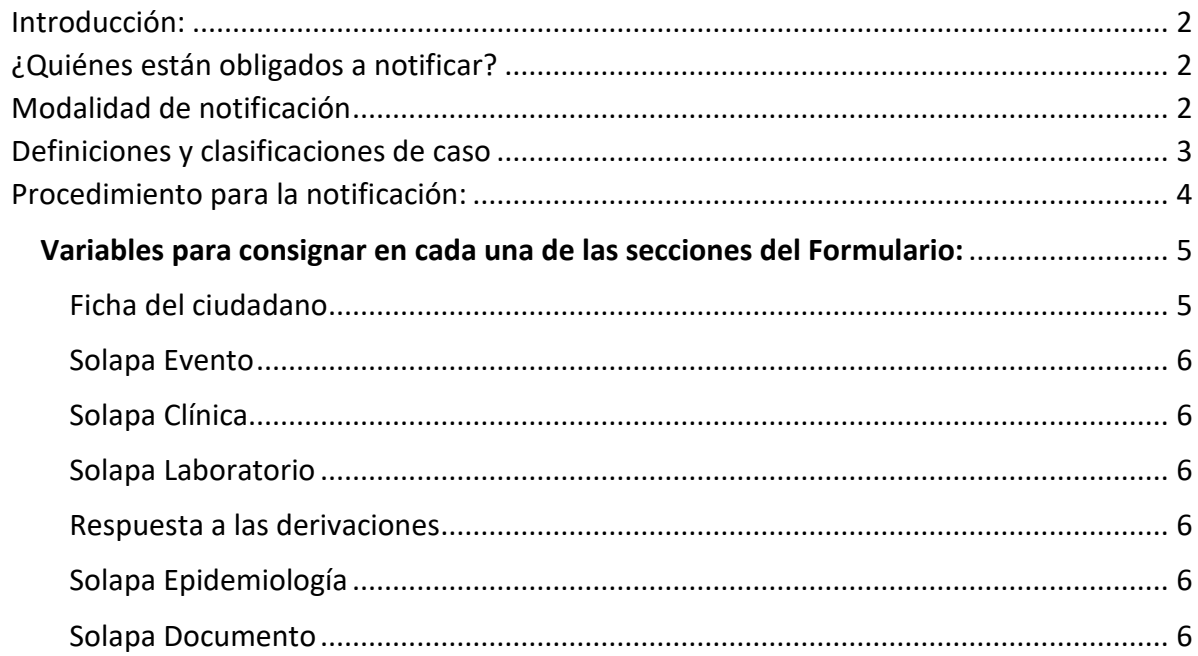

### <span id="page-2-0"></span>Introducción:

El presente documento tiene por objetivo transferir capacidades a todos los miembros del equipo de salud para la notificación al Sistema Nacional de Vigilancia de la Salud (SNVS<sup>2.0</sup>) de casos de Enfermedad Febril Exantemática de forma completa y oportuna (incluyendo el registro de la investigación epidemiológica y sus resultados), en el marco del fortalecimiento general de la vigilancia epidemiológica de eventos notificables llevada adelante por el Área de Vigilancia de la Salud de la Dirección Nacional de Epidemiología en conjunto con los Programas Nacionales de Prevención y Control, los Laboratorios Nacionales de Referencia y los Referentes Jurisdiccionales de vigilancia, tanto clínica como por laboratorios.

# <span id="page-2-1"></span>¿Quiénes están obligados a notificar?

El sarampión, la rubéola y la rubéola congénita constituyen **eventos de notificación obligatoria** (ENO) en los términos previstos por la ley 15.465, estando obligados a la notificación "El médico que asista o haya asistido al enfermo…" y, "…el laboratorista que haya realizado exámenes que comprueben o permitan sospechar la enfermedad", en cualquier subsector en el que se desempeñe (público, privado o de la seguridad social).

La notificación se considera cumplida cuando el caso se encuentra registrado de forma completa y oportuna en el sistema de información oficial para la notificación obligatoria que lo constituye actualmente (año 2019) el SNVS<sup>2.0</sup>.

Los obligados a la notificación podrán cumplir con dicha obligación mediante otras personas capacitadas y autorizadas a notificar en el Sistema Nacional de Vigilancia de la Salud (referentes de epidemiología, estadística, personal técnico o administrativo). No obstante, la obligación sigue siendo de los profesionales responsables de la atención y diagnóstico de los pacientes, por lo cual –en el caso de delegar el procedimiento de notificación en terceras personas- es exclusiva responsabilidad del profesional obligado el verificar que las personas designadas para la notificación hayan cumplido en tiempo y forma con el registro y notificación de los casos.

Dada la semejanza en el cuadro clínico, la investigación epidemiológica y los estudios de laboratorio, las vigilancias de sarampión y rubéola en las Américas se realiza en forma integrada como "Enfermedad febril exantemática" (EFE), utilizando una definición de caso única para ambas patologías. Los casos sospechosos deben ser investigados por laboratorio para ambos virus independientemente de la sospecha clínica inicial.

# <span id="page-2-2"></span>Modalidad de notificación

INDIVIDUAL e INMEDIATA ante la detección de un **caso sospechoso** de Enfermedad Febril Exantemática –EFE- (Sarampión/ Rubéola).

# <span id="page-3-0"></span>Definiciones y clasificaciones de caso

#### **Caso sospechoso de EFE**

Todo paciente de cualquier edad con fiebre y exantema o bien que un trabajador de la salud lo sospeche.

#### **Caso de Sarampión o Rubéola confirmado por laboratorio**

Todo caso sospechoso de EFE en el que los resultados de laboratorio confirman la infección por el virus del Sarampión o Rubéola por:

- detección de seroconversión de anticuerpos específicos de tipo IgG en muestras pareadas con un intervalo de 10 a 14 días entre la primera y segunda muestra de suero, o
- detección de genoma viral mediante técnica de reacción de la polimerasa en cadena (PCR).

-------------------------------------------------------------------------------------------------------------------------------

En todos los casos confirmados por laboratorio se deben completar los estudios de genotipo y linaje.

-------------------------------------------------------------------------------------------------------------------------------

#### **Caso de Sarampión o Rubéola confirmado por nexo epidemiológico**

Todo caso sospechoso con:

• antecedente epidemiológico de contacto directo con un caso confirmado por laboratorio que inició el exantema de 7-21 días antes que el caso a clasificar.

#### **Caso de Sarampión o Rubéola probable**

Todo caso sospechoso de EFE con:

• detección de anticuerpos específicos de tipo IgM contra el Sarampión o Rubéola en una muestra de suero.

#### **Caso de Sarampión o Rubéola relacionado a la vacunación**

Todo caso sospechoso que reúna los siguientes criterios:

- exantema que se inició entre 5 a 12 días posteriores a la vacunación,
- con clínica de fiebre y exantema sin otros signos acompañantes como conjuntivitis, catarro nasal o tos,
- sin antecedente epidemiológico de:
	- o vacunación como bloqueo de casos, o
	- o contacto con un caso confirmado, o
	- o viaje a una zona de circulación viral en los 7-21 días previos al inicio del exantema.

------------------------------------------------------------------------------------------------------------------------------- Recordar que la IgM puede ser positiva hasta dos meses después de la vacunación.

-------------------------------------------------------------------------------------------------------------------------------

#### **Caso no conclusivo**

Todo caso sospechoso que:

- no reúne los requisitos para ser confirmado o descartado por criterios de laboratorio (anticuerpos IgM negativos para sarampión y rubéola en muestras obtenidas con menos de cuatro días después del exantema), y
- no cuenten con una segunda muestra de suero con 4 o más días de evolución en:
	- o pacientes de quienes no pudiera obtenerse segunda muestra
	- o pacientes a quienes no hubiera podido reevaluarse, o
- o pacientes que hubieran fallecido antes de concluida la investigación. ----------------------------------------------------------------------------------------------------

Estos casos no pueden clasificarse hasta tener una investigación completa y deberán ser objeto de una evaluación.

-------------------------------------------------------------------------------------------------------------------------------

#### **Caso EFE descartado (para sarampión y rubeola):**

Todo caso sospechoso con:

- anticuerpos IgM negativos para Sarampión y Rubéola en muestras obtenidas con 4 o más días después del exantema, o
- ausencia de seroconversión de anticuerpos IgG para Sarampión y Rubéola en dos muestras pareadas con intervalo de 10 días a 14 días, o
- IgM y PCR negativas junto con estudios que permitan confirmar otro diagnóstico, o
- IgM y PCR negativas y total ausencia de nexo epidemiológico con un caso confirmado, con investigación epidemiológica adecuada e informe completo.

#### **Caso EFE otro diagnóstico:**

Todo caso sospechoso con:

• resultados de laboratorio positivos para otro agente que explique el cuadro clínico.

#### **Caso invalidado por epidemiología:**

Se reserva para identificar aquel registro que no cumple con la definición de caso y, por lo tanto, debe excluirse para el análisis.

-------------------------------------------------------------------------------------------------------------------------------

Todos estos casos deben ser notificados, independientemente de si logró obtenerse una muestra de laboratorio o si aún no cuentan con resultados del diagnóstico etiológico.

-------------------------------------------------------------------------------------------------------------------------------

# <span id="page-4-0"></span>Procedimiento para la notificación:

A continuación, se describen los procedimientos específicos para la notificación al Sistema Nacional de Vigilancia de la Salud de casos de *Enfermedad Febril Exantemática –EFE- (Sarampión/Rubéola)* y su investigación epidemiológica, incluyendo las variables a consignar en cada una de las secciones del Formulario.

Cada actor que esté en contacto con el caso podrá aportar la información específica o bien notificar por medio de un usuario del SNVS<sup>2.0</sup> con permisos para la notificación centralizada de información, según la organización local y provincial. En cualquier caso, nunca deberá pasar un tiempo mayor a 24 horas para la notificación del caso al sistema y para la incorporación de la información producida a lo largo del proceso de diagnóstico e investigación epidemiológica., tratamiento y seguimiento.

Para iniciar una notificación nominal en el nuevo SNVS<sup>2.0</sup> deberá dirigirse a "MI MENÚ", opción SNVS<sup>2.0</sup>>Gestión del registro >Notificar un caso nominal<sup>[1](#page-5-1)</sup>

<span id="page-5-0"></span>----------------------------------------------------------------------------------------------------

-------------------------------------------------------------------------------------------------------------------------------

#### **Variables para consignar en cada una de las secciones del Formulario:**

#### **Ficha del ciudadano**

Para las notificaciones de EFE sólo serán requeridos los valores que figuran con (\*) como datos obligatorios para la carga.

El apartado de Información vital no se completa por no corresponder dichos datos para la notificación de EFE.

Si en la ficha de papel figuran más datos de los que remite RENAPER, es necesario agregarlos y actualizar los mismos.

- DNI (o Documento extranjero o ciudadano indocumentado).
- Apellido y nombre.
- Fecha de nacimiento
- Provincia de residencia
- Localidad de residencia
- Domicilio: Es importante registrar la mayor cantidad de datos del domicilio o contacto de la persona para poder garantizar seguimiento del caso sospechoso de EFE
- Información de contacto personal
	- o Teléfono celular
- Nivel de formación
- No es necesario completar **Núcleo familiar**. Se completará en la solapa Epidemiología Estudio de contacto.

<span id="page-5-1"></span> <sup>1</sup> Para consultas sobre el procedimiento general para la notificación nominal en el SNVS2.0 ponerse en contacto con el referente provincial del SNVS o escribir a nuevosnvs2@gmail.com

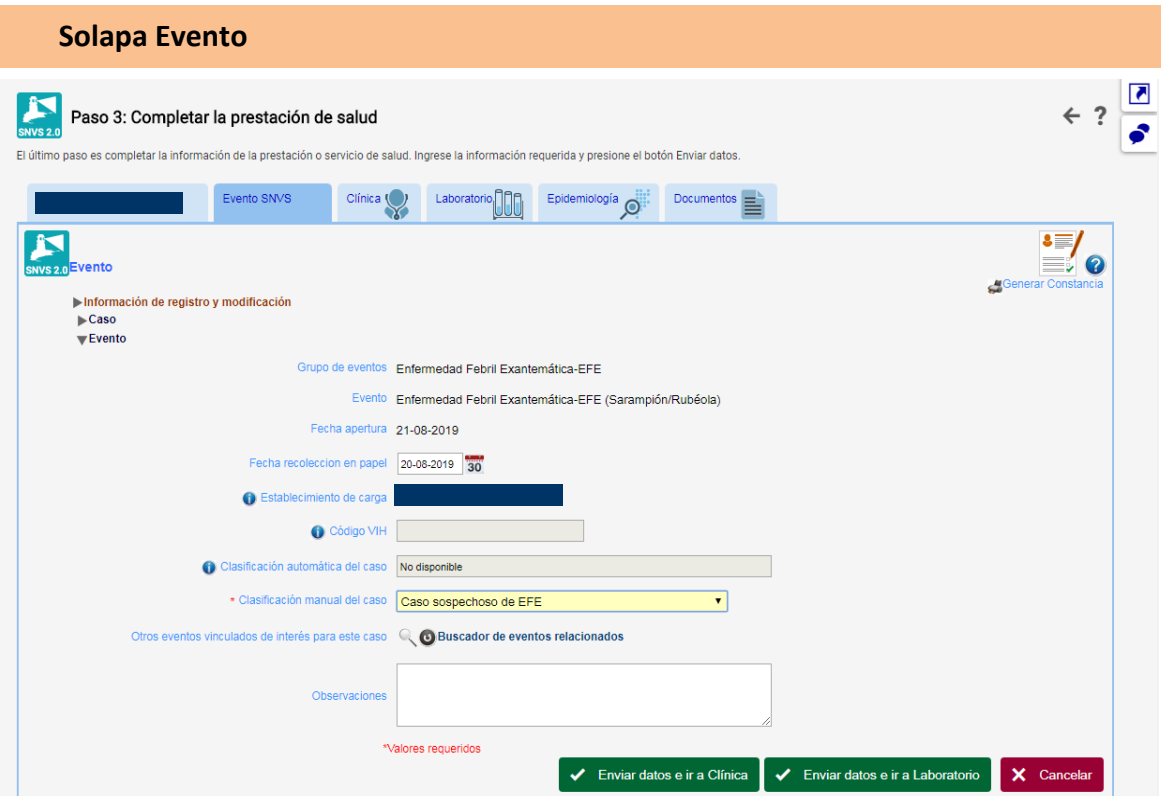

- Grupo de eventos: **Enfermedad Febril Exantemática-EFE**
- Evento:
	- **Enfermedad Febril Exantemática-EFE (sarampión/rubeola)**
	- **Rubéola congénita**
- **Fecha de recolección en papel** se cargará el dato según registro de la Ficha
- **Clasificación manual del caso:**

Esta variable se reserva para la clasificación epidemiológica del caso en base a los datos disponibles, de acuerdo con las definiciones de caso vigentes.

Este campo debe ser actualizado (modificado) por el usuario cada vez que se suma información nueva de laboratorio al caso, siempre y cuando esa información tenga validez suficiente para modificar la Clasificación existente hasta el momento.

Los posibles valores establecidos para esta variable son:

- Caso de rubéola confirmado por nexo epidemiológico.
- Caso sospechoso de EFE
- Caso de sarampión confirmado por laboratorio
- Caso de sarampión relacionado a vacunación
- Caso sospechoso no conclusivo
- Caso de sarampión confirmado por nexo epidemiológico.
- Caso EFE descartado (para sar. y rub.)
- Caso de rubéola confirmado por laboratorio
- Caso de rubéola relacionado a vacunación
- Caso de rubéola probable
- Caso de sarampión probable
- Caso invalidado por epidemiología
- Caso EFE otro diagnóstico

El Formulario de Notificación Individual permite consignar los distintos momentos del proceso de diagnóstico, los diferentes aportes de información clínica y epidemiológica. Por lo cual, si al momento de la notificación, el sistema ya dispusiera de información sobre el caso/evento que se va a notificar, hay que ingresar al mismo y agregar la información correspondiente y **NO agregar un caso nuevo**.

En la Información de Registro y Modificación>>Consultar auditoría de esa solapa, podrán verificarse los valores anteriores y el usuario que realizó la modificación.

-------------------------------------------------------------------------------------------------------------------------------

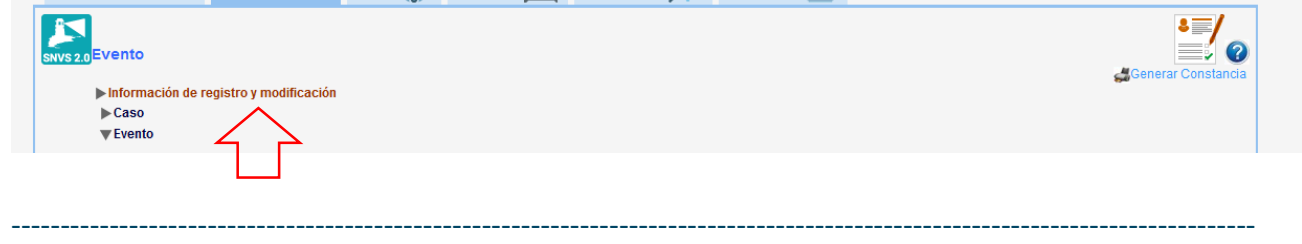

#### **Solapa Clínica**

Los parámetros con (\*) son campos requeridos para su carga.

- **Primera consulta**
	- o **Establecimiento** y **fecha de consulta** son CAMPOS REQUERIDOS para la notificación. Este primer paso es necesario para la habilitación de la sección de Signos y síntomas.
	- o **Sintomático**: registrar SI/NO

-------------------------------------------------------------------------------------------------------------------------------

Es de destacar que se considera "caso" para el análisis, todos aquellos que figuran como Sintomáticos "SI". ----------------------------------------------------------------------------------------------------

- o **Signos y síntomas**: se registran los siguientes síntomas con su respectiva fecha de inicio:
	- Adenopatías
	- Artralgia
	- **Artritis**
	- Catarro nasal
	- Conjuntivitis
	- Convulsiones
	- Diarrea
	- **Encefalitis**
	- Exantema
	- Fiebre (mayor o igual a 38°)
- Manchas de Köplik
- Tos

------------------------------------------------------------------------------------------------------------------------------- La **Fecha de inicio de exantema**, además de su relevancia para las acciones de control, se utiliza para calcular el tiempo de evolución al momento de la toma de la muestra para:

- identificar si se trata de una MUESTRA ADECUADA
- verificar la CLASIFICACIÓN DEL CASO.

**Fecha de inicio exantema** y **Fecha de inicio de fiebre** son requisitos para definir a una FICHA COMPLETA.

-------------------------------------------------------------------------------------------------------------------------------

- **Estudios complementarios:** No contiene.
- **Comorbilidades:** Se despliega un listado para registrar el tipo/los tipos de comorbilidades del caso:
	- o Desnutrición
	- o Inmunosupresión congénita o adquirida
	- o Inmunocomprometido No VIH
- **Diagnóstico referido/constatado:** Se despliega un listado para registrar, desde el componente clínico, el resultado obtenido por laboratorio con su respectiva fecha de emisión:
	- o Virus sarampión confirmado por laboratorio
	- o Virus rubéola confirmado por laboratorio
	- o IgM anti sarampión positiva
	- o IgM anti rubéola positiva
- **Otros eventos sospechados:** Consignar si existe otro evento sospechado.
- **Datos de internación:** Completar los datos si se tiene la información.
- **Condición de alta o egreso:** Completar los datos si se tiene la información.

#### **Solapa Laboratorio**

#### **Solo puede ser completada por usuarios con permisos de laboratorio**.

Deberán registrarse en esta solapa todos los estudios realizados con fines de diagnóstico etiológico. La carga de información en esta solapa comienza con el ingreso de al menos una muestra.

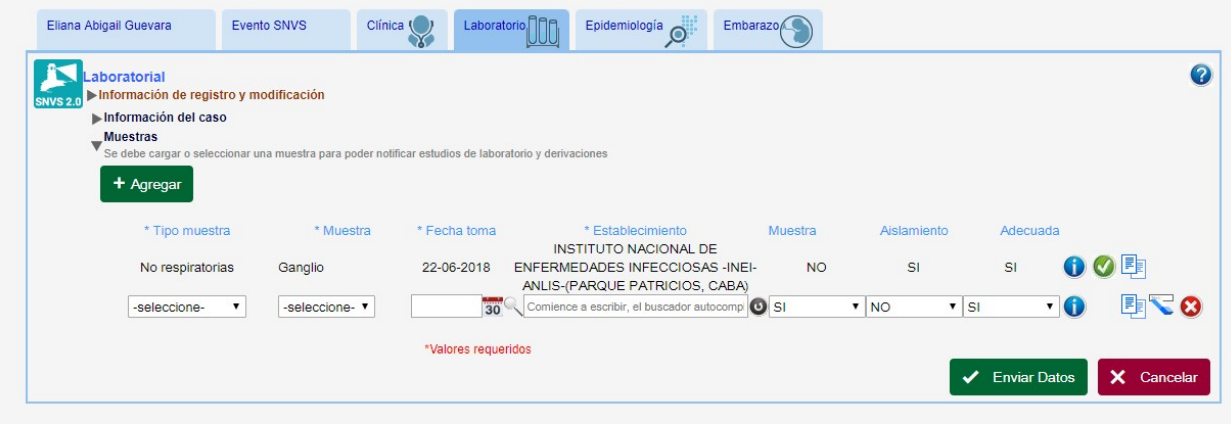

La **Muestra** y la **Fecha de toma de muestra** en esta solapa se contrasta con la **Fecha de inicio de exantema** (Solapa clínica) para calcular el tiempo de evolución para:

-------------------------------------------------------------------------------------------------------------------------------

-------------------------------------------------------------------------------------------------------------------------------

- Identificar si se trata de una MUESTRA ADECUADA (Suero de 0 a 30 días)
- Verificar la clasificación del caso.

Luego de cargar la información acerca de esa muestra se podrán agregar derivaciones y estudios de diagnóstico.

**En la sección Muestra**: Se deberá seleccionar: **Tipo de Muestra** (Humano – espacios estériles y no estériles) y la **Muestra**.

A continuación se detallan los tipos y muestras que son posibles seleccionar.

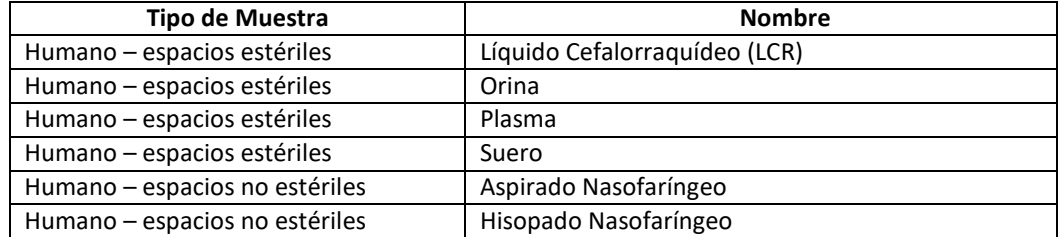

- **Fecha y Establecimiento:** Se debe ingresar la fecha y el establecimiento donde se realizó la toma de la muestra.
- Especificar si se trata de una **Muestra** (SI/NO) o **Aislamiento** (SI/NO).
- Si la muestra es **Adecuada** (SI/NO).

Luego de ingresar la información solicitada se guarda con el botón **Enviar Datos**. Una vez guardados los datos aparecerá una tilde verde  $\bullet$  en el extremo derecho de la fila. Este botón da acceso a una nueva ventana donde se podrán ingresar los **Estudios de laboratorio y derivaciones** para esa muestra.

**En la sección Estudios para diagnóstico etiológico** se podrán ingresar determinaciones de laboratorio a una muestra tomada en su establecimiento. Se deberá hacer clic en la sección **Estudios de diagnóstico etiológico** y presionar **Agregar** para generar una fila.

• **Determinación** y **Técnica:** Para cada estudio realizado deberá seleccionar en las listas desplegables la determinación y la técnica que son específicas para el evento Enfermedad Febril Exantemática.

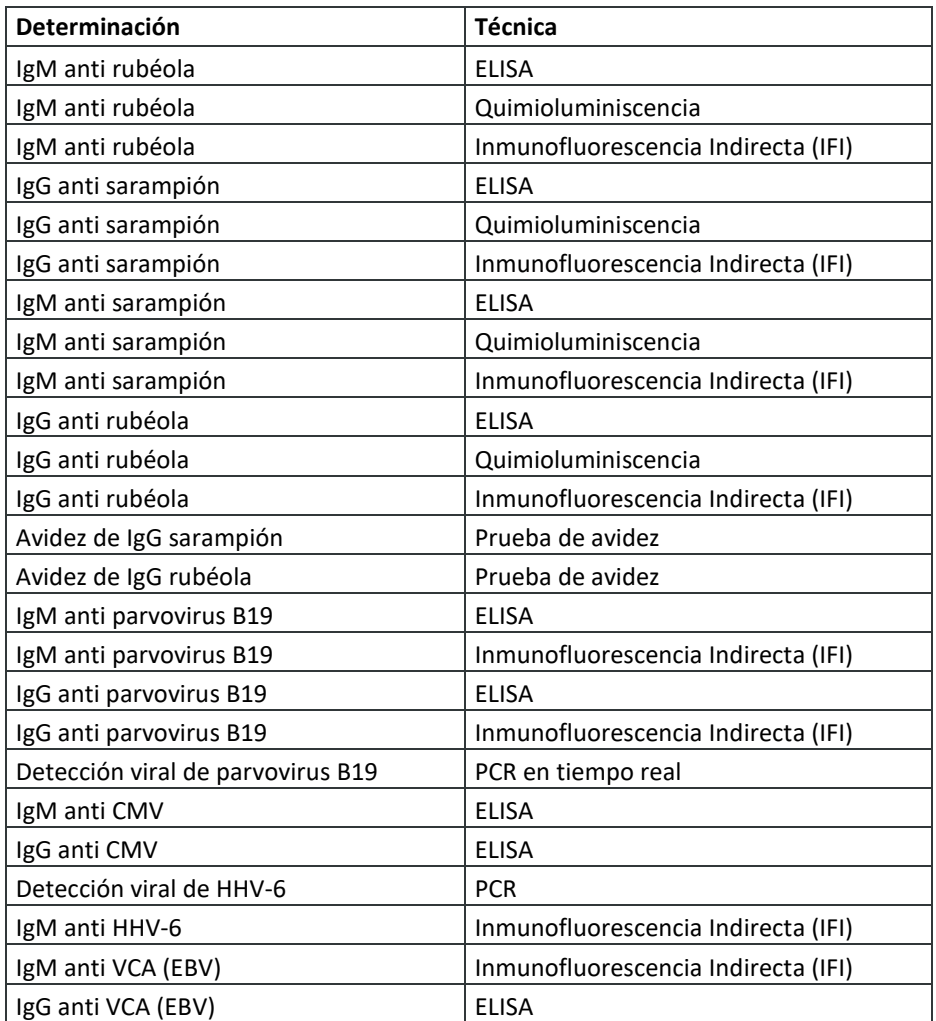

• **Resultado:** El resultado del estudio realizado se selecciona del listado existente.

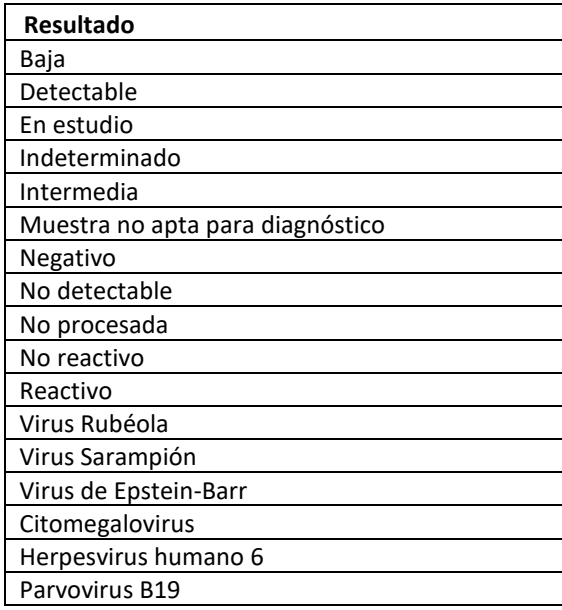

Además seleccionar las opciones correspondientes en los campos **Establecimiento de diagnóstico**, si la muestra fue **Recibida por derivación** (SI/NO) – en ese caso se habilitan los campos **Fecha de recepción**, **ID de derivación** -, si la muestra se encuentra **Apta (**SI/NO), el **Evento** en estudio y la **Fecha de emisión de resultado**.

Una vez ingresados los resultados de los estudios, se deberá presionar *Enviar Datos* para guardarlos. ----------------------------------------------------------------------------------------------------

Se considera la **Fecha de toma de muestra** y la **Fecha de recepción** (si la muestra fue derivada) para analizar la OPORTUNIDAD DE LA RECEPCIÓN, considerándose oportuna una recepción de la muestra entre 0 a 5 días desde la toma.

------------------------------------------------------------------------------------------------------------------------------- ----------------------------------------------------------------------------------------------------

La **Fecha de emisión de resultado** no es obligatoria, no obstante, es relevante para el análisis de la OPORTUNIDAD DE LA EMISIÓN DE RESULTADO, considerándose oportuna una emisión de resultado de 0 a 4 días respecto de la **Fecha de toma de muestra** y la **Fecha de recepción** (si la muestra fue derivada).

-------------------------------------------------------------------------------------------------------------------------------

Si la muestra ha sido derivada, en la ventana de Estudios de laboratorio y Derivaciones (que aparecen al hacer clic en la tilde verde  $\bigcirc$  ubicada en el extremo derecho de la fila correspondiente a la muestra derivada) se podrá acceder a la sección Derivaciones.

**En la sección Derivaciones**, se deberá presionar Agregar para generar una fila, en la que deberán completarse las siguientes variables:

- **Grupo evento:** Indica el grupo de eventos para el cual deriva. En este caso Enfermedad Febril Exantemática.
- **Evento:** Indica el evento para el cual deriva. Por defecto se completa con el evento del caso.
- **Establecimiento de origen**: Indica el establecimiento que realiza la derivación**.**
- **Fecha derivación:** indica la fecha en que se derivó la muestra.
- **Establecimiento destino:** Indica el establecimiento al que se envió la muestra.

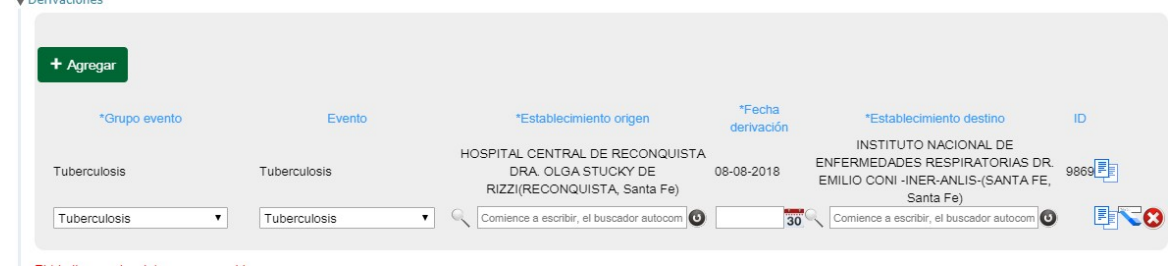

Una vez ingresados los datos de la/s derivación/nes, se deberá presionar *Enviar datos* para guardarlas.

Una vez grabada una derivación, aparecerá en la columna ID de la fila correspondiente un código numérico, que sirve como una clave de referencia de la derivación y permitirá vincular las derivaciones con los estudios que sean respuesta de esaderivación.

#### **Respuesta a las derivaciones**

Los laboratorios con permisos para recibir derivaciones tendrán dentro de su perfil una entrada para ingresar directamente a Derivaciones por contestar a través de la siguiente ruta:

-------------------------------------------------------------------------------------------------------------------------------

-------------------------------------------------------------------------------------------------------------------------------

Mi menú>Gestión del registro>Derivaciones por contestar

Desde el listado de derivaciones, haciendo clic sobre la fila o sobre el ícono de la flecha  $\bullet$  se podrá ingresar a la solapa laboratorio de ese caso.

Una vez dentro de la solapa laboratorio, se deberá ingresar a cargar estudios a la muestra derivada a través del ícono

**En la sección Estudios para diagnostico etiológico** hacer clic en *Agregar*, se habilitará una nueva fila para ingresar el estudio.

Esta fila tiene una serie de campos vinculados con la derivación.

• **Recibida por derivación:** al consignar que la muestra fue recibida por derivación

(seleccionando la opción SI) el sistema solicitará:

- o La **Fecha de recepción** derivación (en este caso es un campo requerido)
- o El **ID de la derivación**: en este campo se mostrarán los ID de las derivaciones que esa muestra tiene cargadas.

-------------------------------------------------------------------------------------------------------------------------------

Consignar el ID de la derivación es importante porque asociará este estudio a la respuesta referencial con su respectivo estado de derivación.

------------------------------------------------------------------------------------------------------------------------------ o Si la muestra se encuentra **Apta** para el estudio diagnóstico.

Finalmente, deberá hacer clic en **Enviar Datos**, y **Cerrar** para volver a la solapa Laboratorio.

La operación realizada se mostrará en el Listado de derivaciones **en amarillo** como **Respuesta Abierta** para que el laboratorio referente lo siga manteniendo en ese estado hasta que considere que ha completado los estudios y las respuestas a la derivación recibida. Cuando así sea, deberá hacer clic en la tilde de la derecha para dar lugar al **Cierre del caso**, indicándose en **color verde**.

En caso de no haber recibido la muestra  $\Box$  o no procesarla  $\Box$  (por no corresponder, no ser apta, entre otras causas) se puede indicar esta condición haciendo clic en el ícono correspondiente. El estado de la derivación se indicará en **color naranja**.

Las derivaciones o sucesivos estudios de diagnóstico y seguimiento quedarán registrados dentro del mismo Caso.

Como ya se mencionó, una vez agregados los resultados de los estudios realizados, deberá completarse la interpretación de estos resultados utilizando el campo "Clasificación manual del caso" de la solapa "Evento". Deberá consignarse en "Clasificación manual del caso", el resultado que corresponda al mayor avance conseguido hasta el momento en el algoritmo diagnóstico.

#### **Solapa Epidemiología**

**Establecimiento notificador:** Indicar el establecimiento como primer paso es necesario para la habilitación de las distintas secciones de la Solapa Epidemiología.

**Viajes (sitio probable de adquisición y/o diseminación de la infección):** si contara con antecedente de viajes es preciso indicar el o los sitios y fechas.

**Ámbitos de concurrencia, tránsito o estadía ocasional:** si el caso concurriera a sitios relevantes para la investigación de contactos es preciso incorporar esta información en esta sección.

**Factores de riesgos/Vías más probables de transmisión/ otros antecedentes de interés** se deberá consignar el o los antecedente de interés que correspondan:

- Contacto con embarazadas desde el comienzo de los síntomas.
- Sin antecedente de viaje entre 7 a 23 días previos al inicio del exantema.
- Con antecedente de viaje entre 7 a 23 días previos al inicio del exantema.
- Contacto con un caso confirmado en los 7 23 días previos.

**Vacunas**: se debe consignar la opción correspondiente, y si correspondiera, la respectiva **fecha de aplicación**:

- Vacuna antisarampionosa.
- Vacuna doble viral (sarampión-rubéola).
- Vacuna triple viral (sarampión-rubéola y paperas).
- No vacunado para este evento.

-------------------------------------------------------------------------------------------------------------------------------

En esta sección se pueden visualizar las vacunas aplicadas y registradas en NOMIVAC.

-------------------------------------------------------------------------------------------------------------------------------

**Investigación en terreno:** en esta sección es posible registrar la investigación en terreno con su respectiva la **Fecha de investigación**.

Por último, es posible especificar si se adjunta el informe de la investigación.

**Evaluación de la Investigación epidemiológica:** En el SNVS<sup>2.0</sup> es posible registrar la evaluación por parte de referentes provinciales o nacionales de epidemiología o programas de la investigación epidemiológica realizada, consignando si la misma fue realizada de forma **Completa**, **Incompleta** o **No fue realizada**.

#### **Solapa Documento**

Reservado para adjuntar informes de actividades de investigación o control realizadas, fichas escaneadas, protocolos de laboratorios o cualquier documentación referente al caso.

# argentina.gob.ar/salud